## Destek Kaydıyla Aktiviteyi İlişkilendirme

Destek Kaydı > İlişkili Kayıtlar > Aktiviteler sekmesinde destek kaydıyla ilişkili aktiviteler karta bağlanır veya yeni aktiviteler oluşturulur.

Destek kaydına ilişkin aktiviteleri karta bağlamak için Aktiviteler sekmesindeki Bağlantı seçeneğine tıklanır. Açılan Aktiviteler listesinde sistemde tanımlı tüm aktiviteler listelenir. Var olan bir aktiviteyi karta bağlamak için ilgili kayda tıklamak yeterlidir.

Yeni bir aktivite eklemek için Aktiviteler listesindeki (+ Ekle seçeneğine tıklanır.

Destek kaydının İlişkili Kayıtlar > Aktiviteler sekmesine eklenen kayıtları destek kaydından kaldırmak için ilgili kayıt seçilir ve Bağlantıyı Kaldır tuşuna tıklanır.

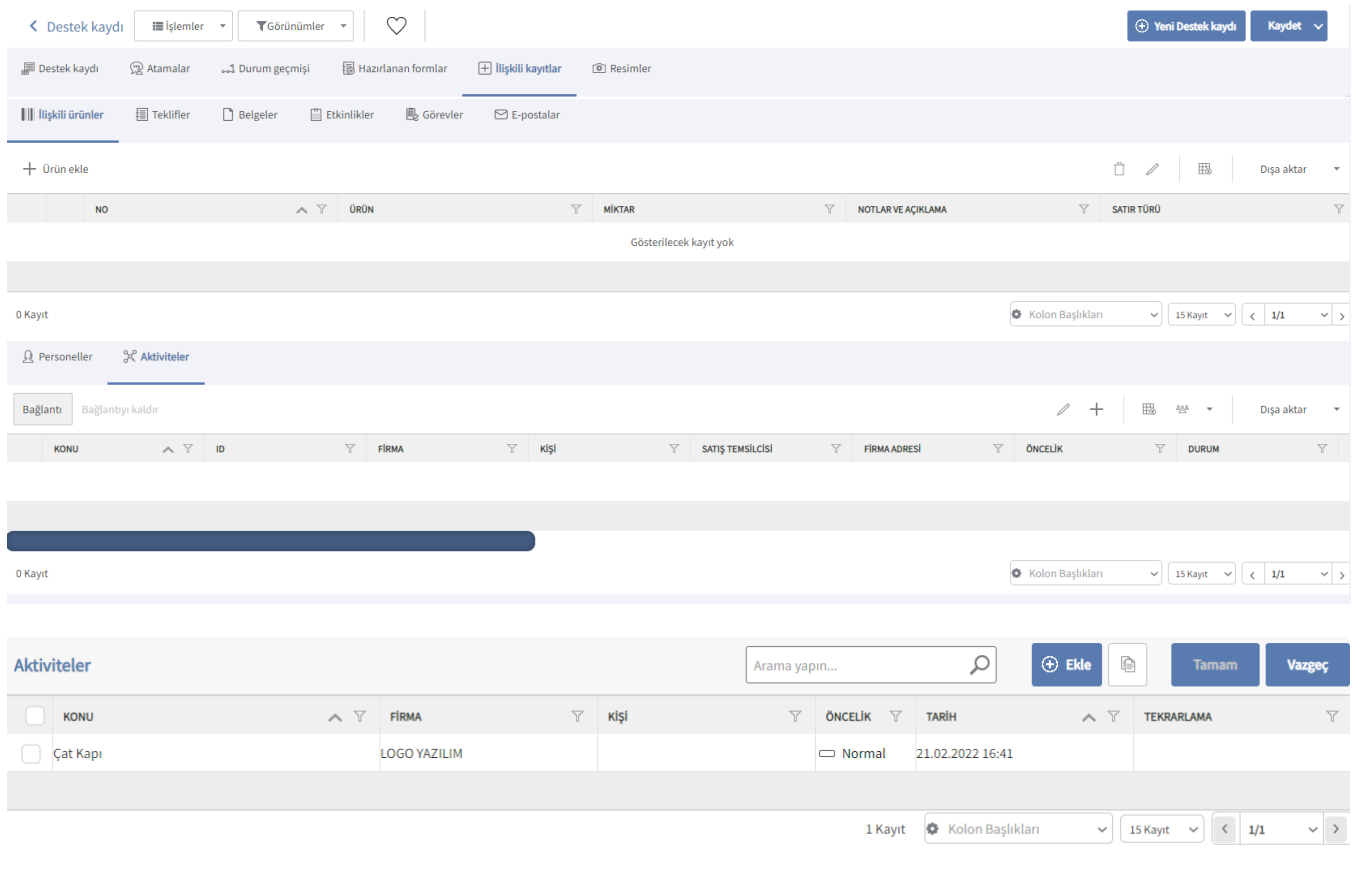

Logo CRM ürününde aktiviteler, [Satış & Pazarlama](https://docs.logo.com.tr/pages/viewpage.action?pageId=22800407) menüsü altındaki [Aktiviteler](https://docs.logo.com.tr/display/CRMKD/Aktiviteler) seçeneği ile kaydedilir.